# **Redhat / CentOS 7 - Grapical Installation**

The graphical installation interface is the preferred method of manually installing Red Hat Enterprise Linux. It allows you full control over all available settings, including custom partitioning and advanced storage configuration, and it is also localized to many languages other than English, allowing you to perform the entire installation in a different language.

#### **So let's start!**

The first screen of the installation program is the Welcome to Red Hat Enterprise Linux 7.3 screen. Here you select the language that Anaconda will use for the rest of the installation. This selection will also become the default for the installated system, unless changed later. So do your choise, then click "Continue"

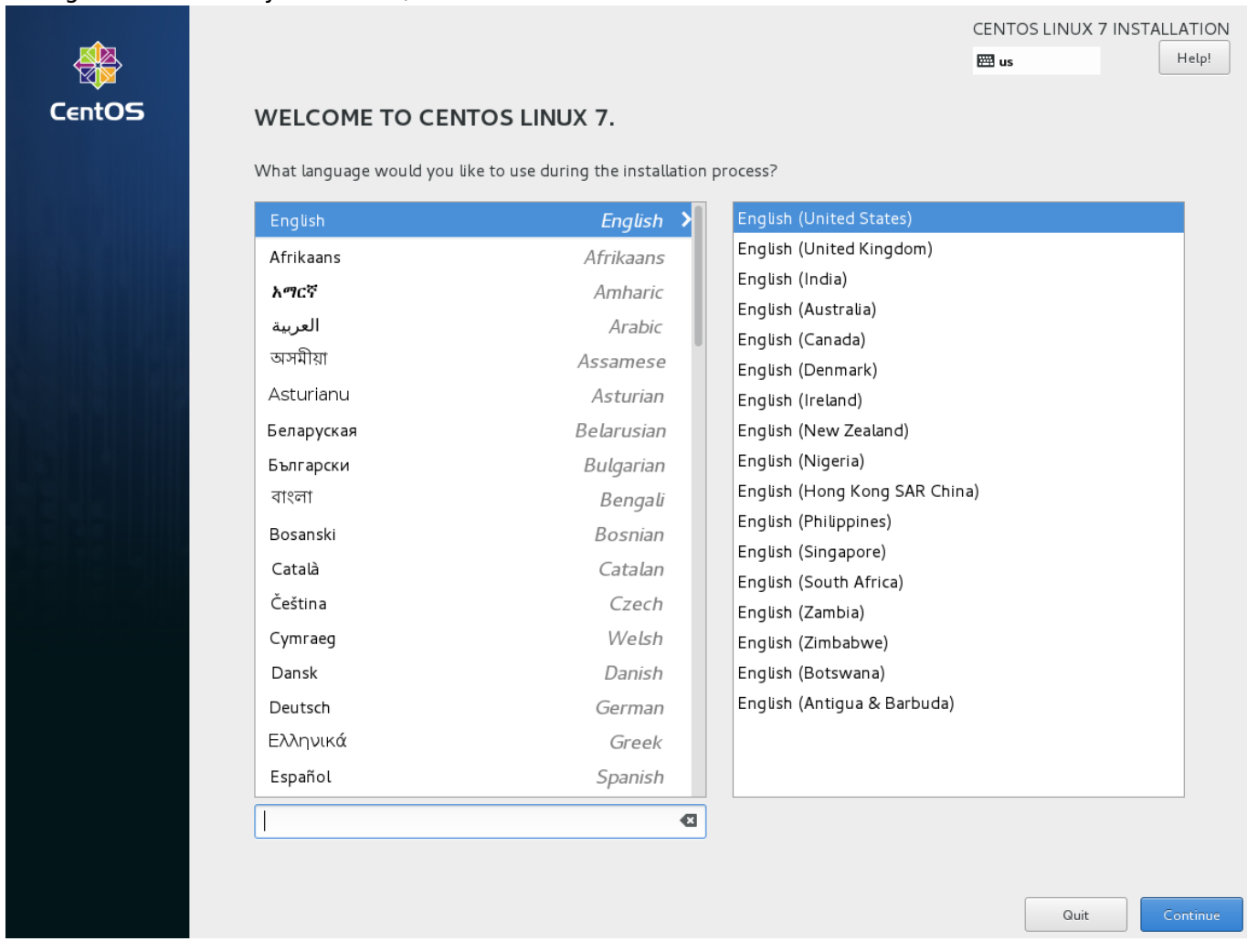

This leads us, to the Installation Summary screen, the central location for setting up an installation.

#### **Netzwerk Konfiguration**

Als erster Schritt, konfiguriert man immer zuerst das Netzwerk, da gewisse andere Konfigurationen;

z.B. der NTP Zeitserver oder die individuelle Package Konfiguration, je nach Installationsmedium abhängig ist.

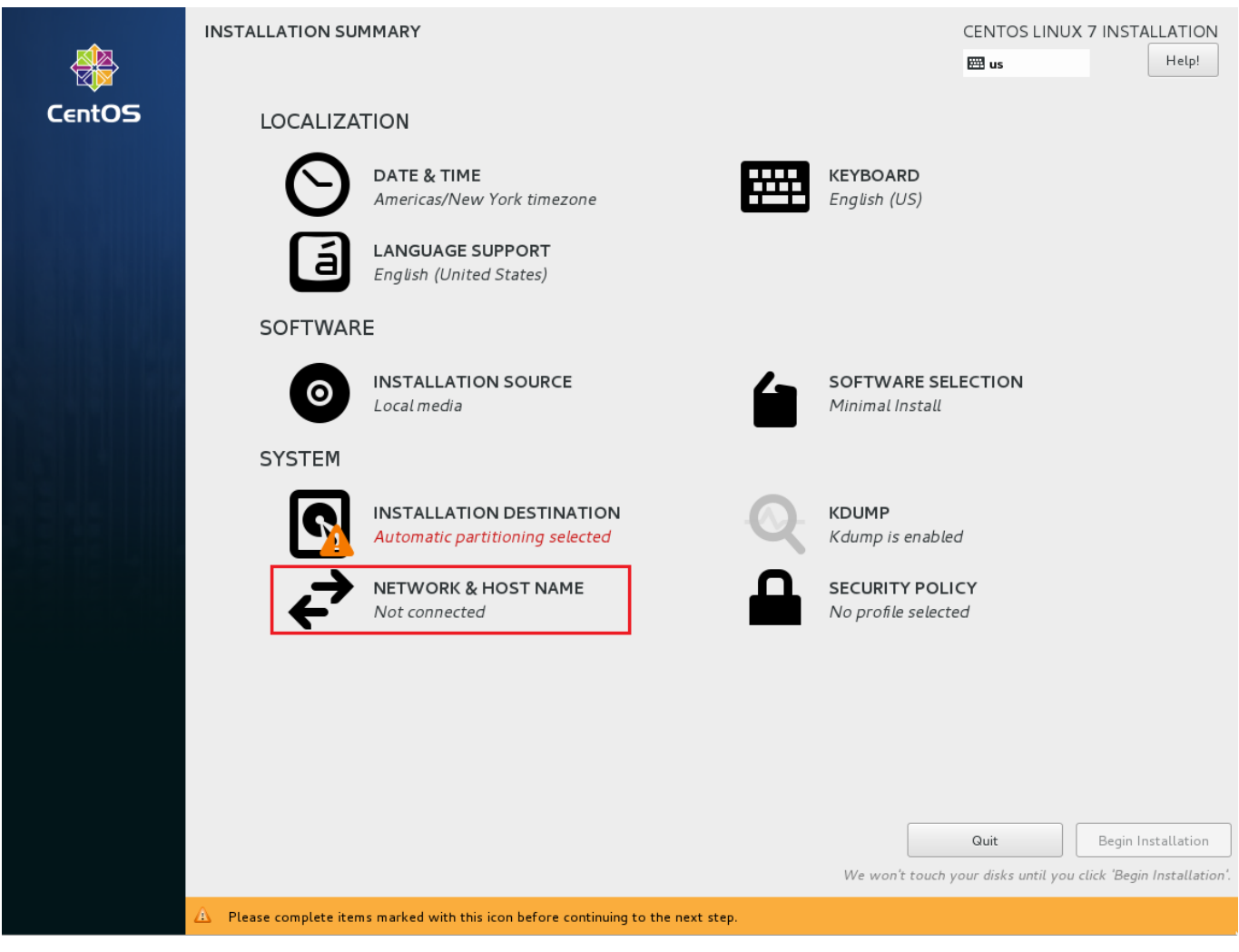

**Als erstes**, wählt man sich **das zu konfigurierende Interface** aus und klickt anschliessend zum bearbeiten der Konfigurationen unten auf **Configure**..

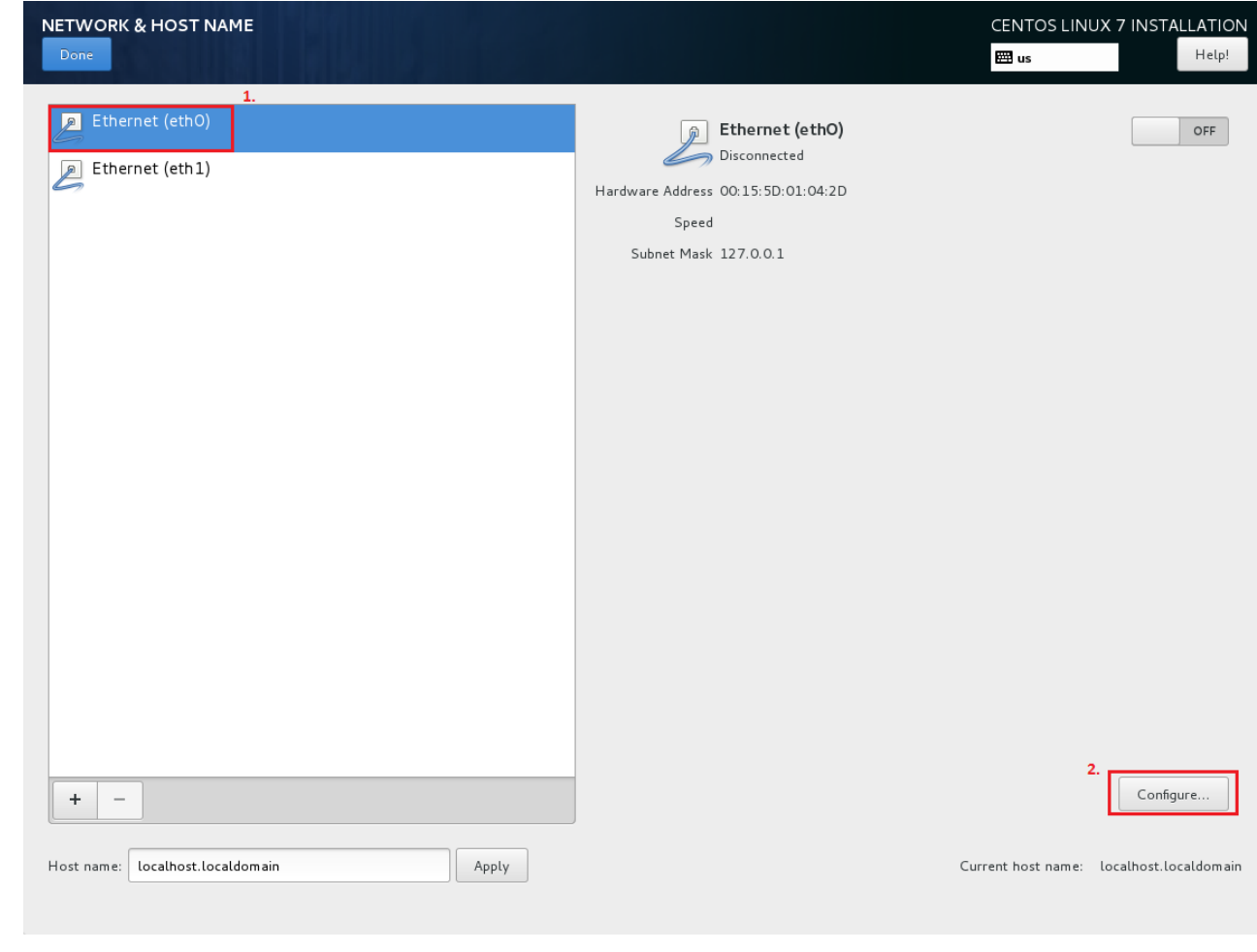

Nun wechselt man als erstes zum Tab: **General** und setzt dort ein Hacken bei: "Automatically connetc to this network.."

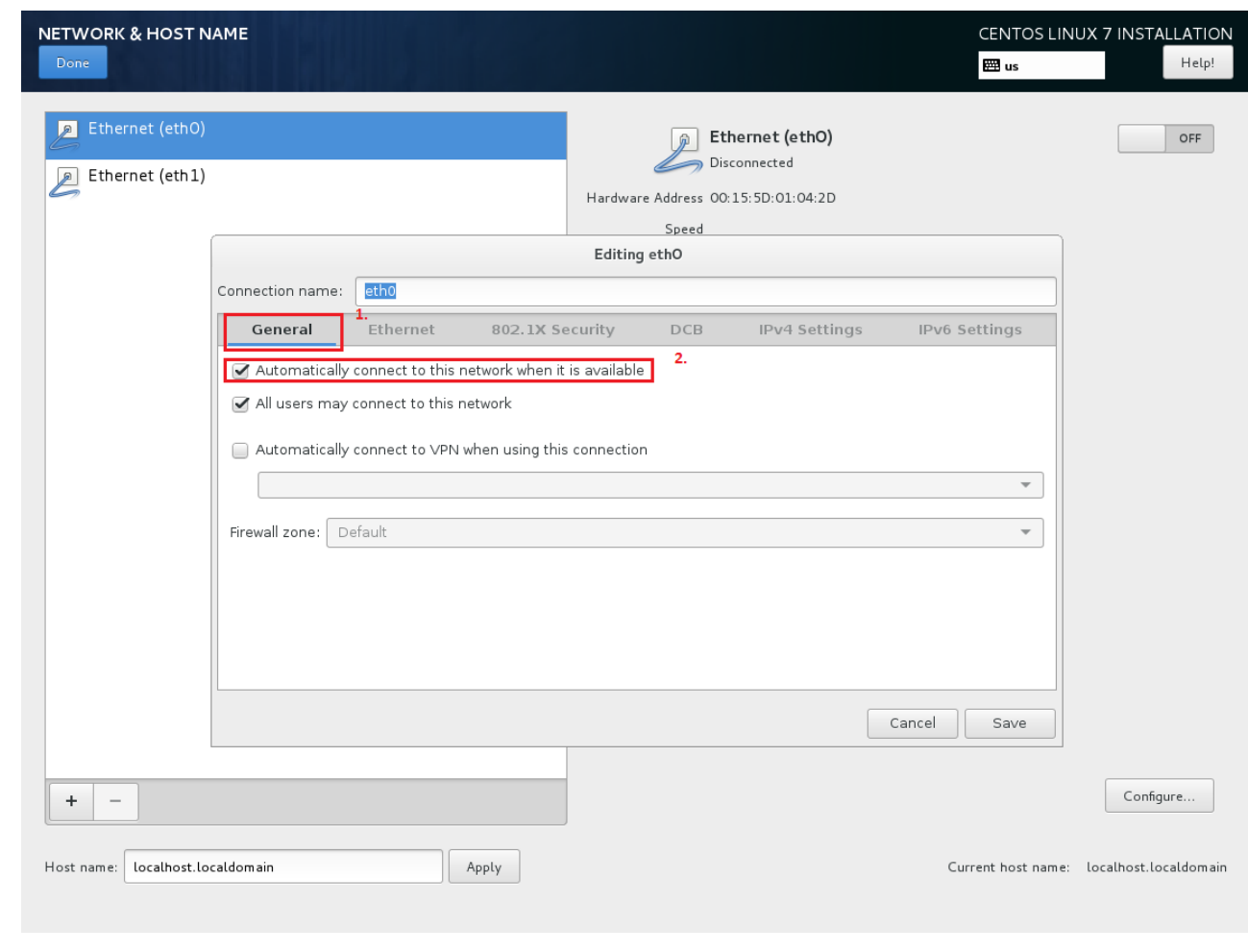

Anschliessend, wird auf den Tab: **IPv4Settings** gewechselt, und dort das Interface, nach folgendem Beispiel für eine fixe IP-Adresse Konfiguriert:

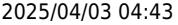

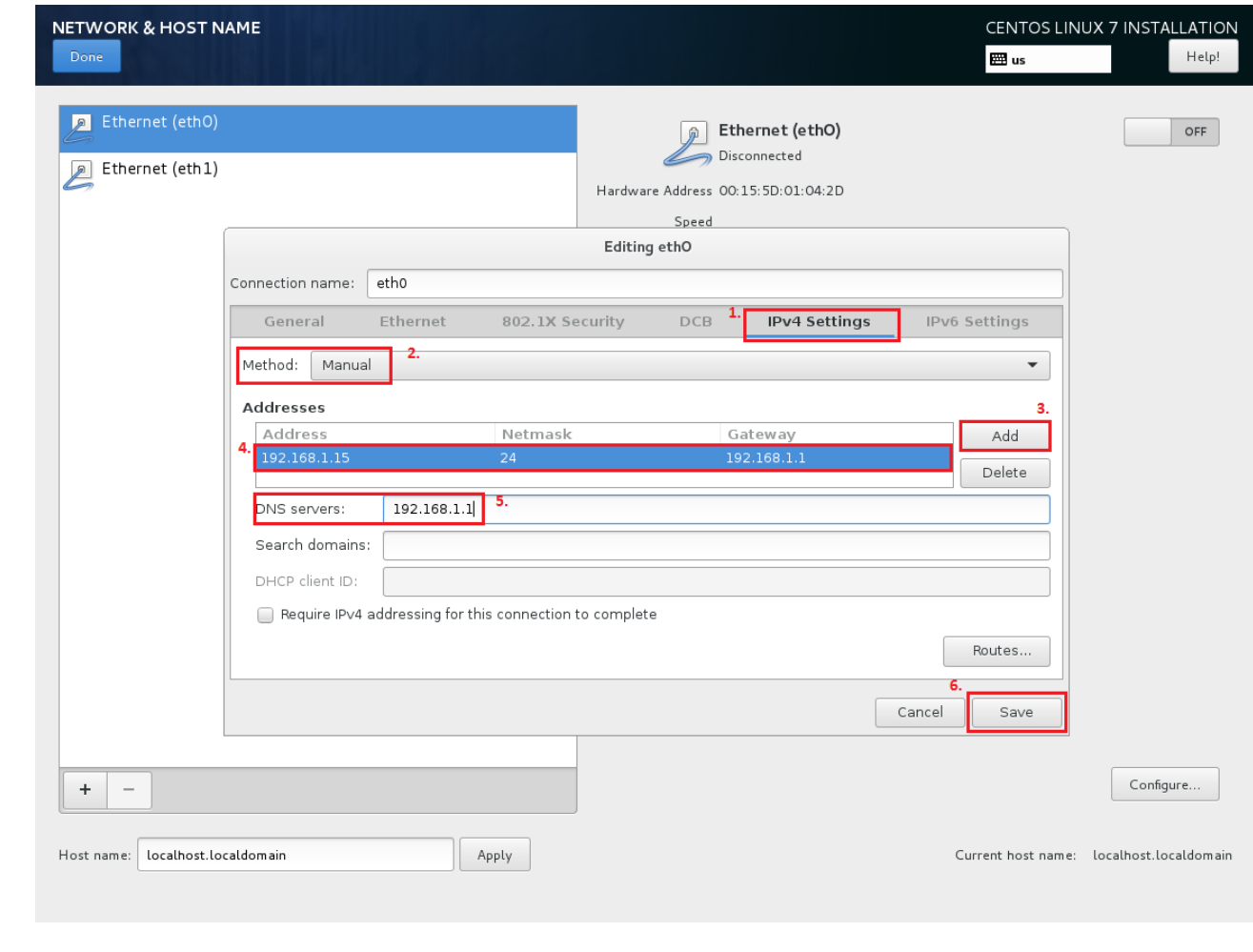

• Ist die Konfiguration, des ersten Interfaces abgeschlossen, kann man unten wie bei **Punkt 1.** markiert einen neuen **Hostnamen für seinen neuen Server** vergeben. Nach Eingabe unbedingt auf "**Apply**" klicken!

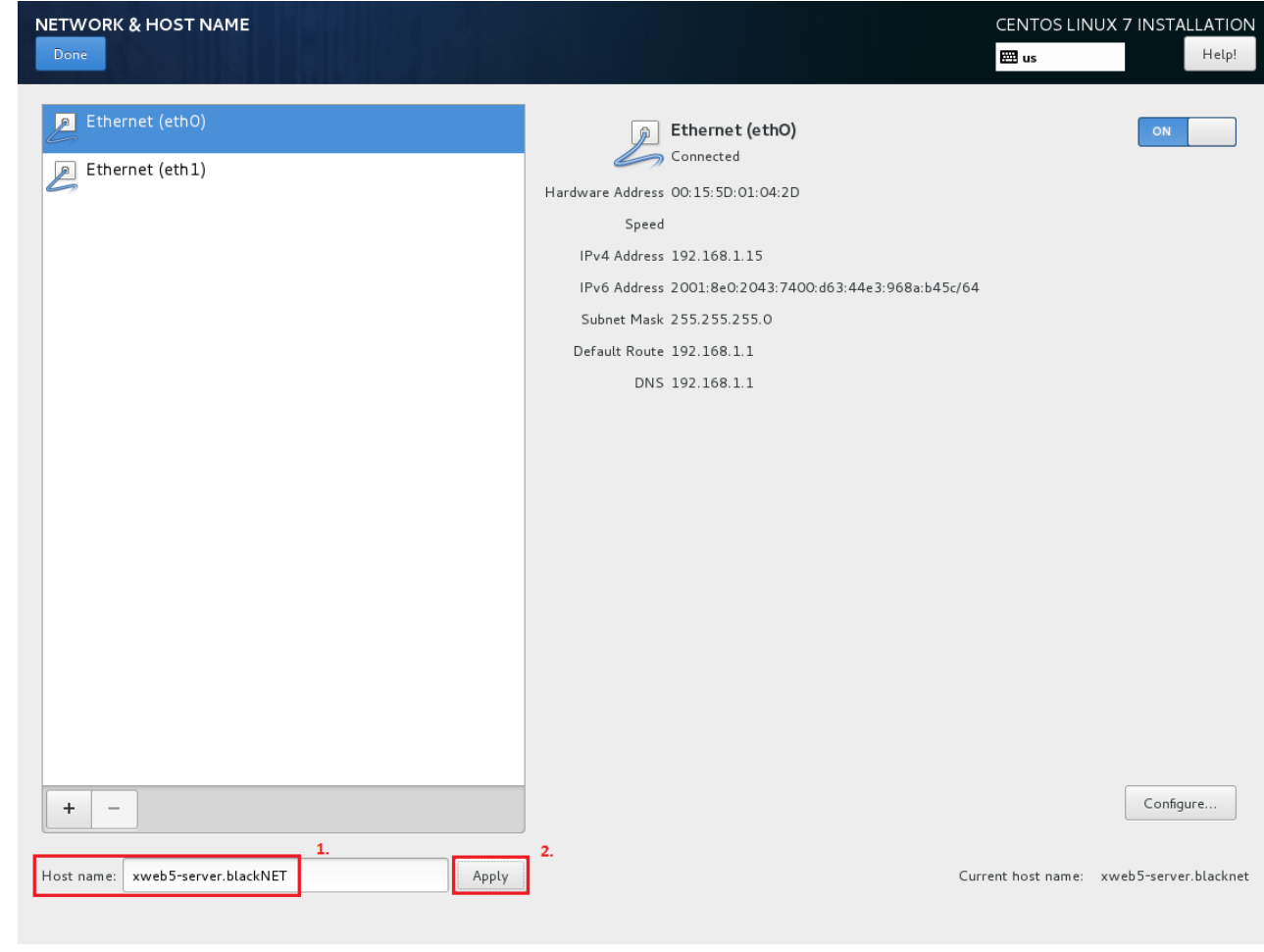

Falls nötig, kann man auch noch sein zweites Interface konfigurieren.. *(Falls vorhanden)* **Zum anschliessen der Netzwerk-Konfiguration**, klickt man dann oben auf den **Butten "Done**".

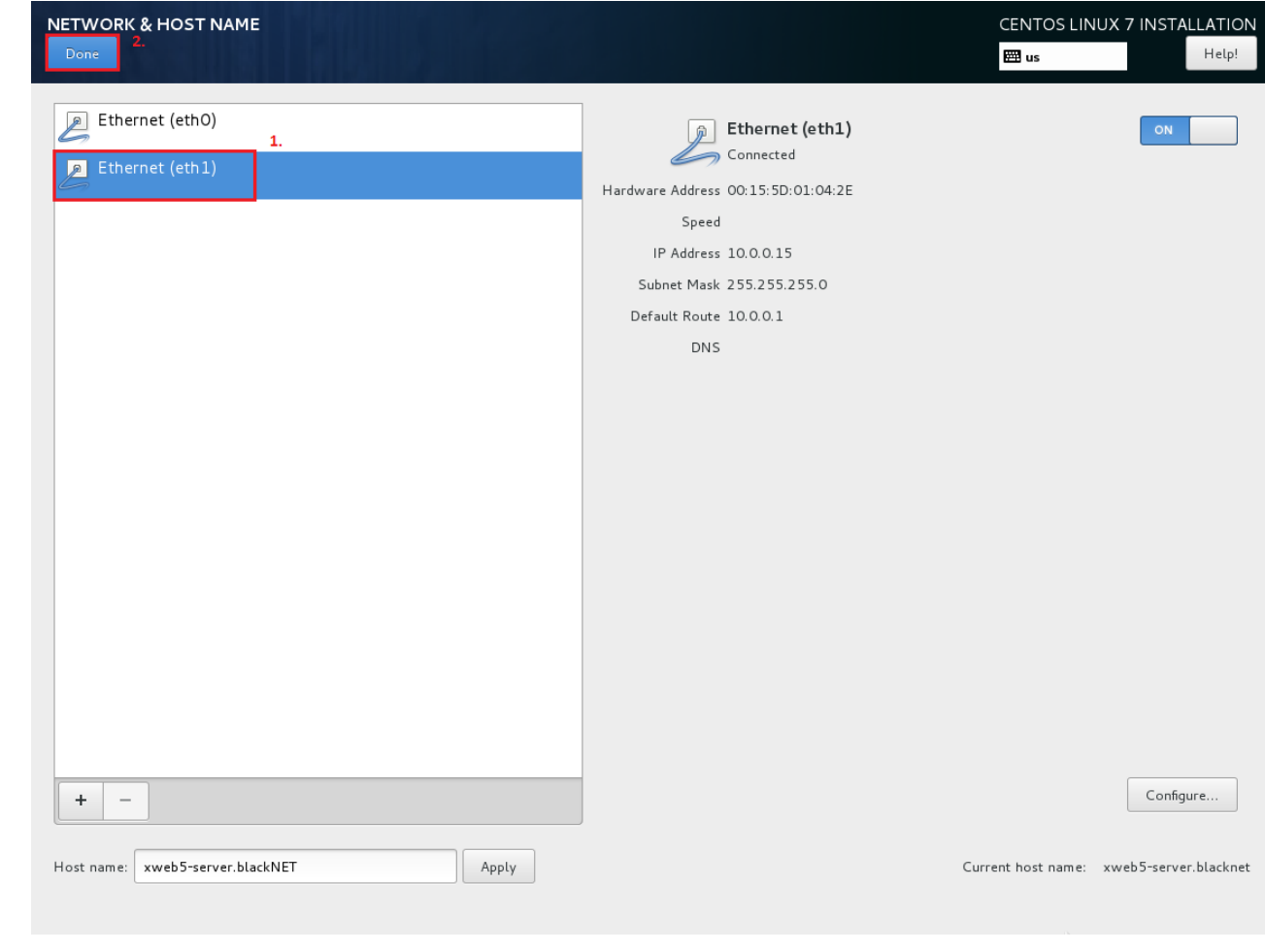

## **Time / Date Konfiguration**

Im nächsten Schritt, werden die Time / Date Einstellungen festgelegt.

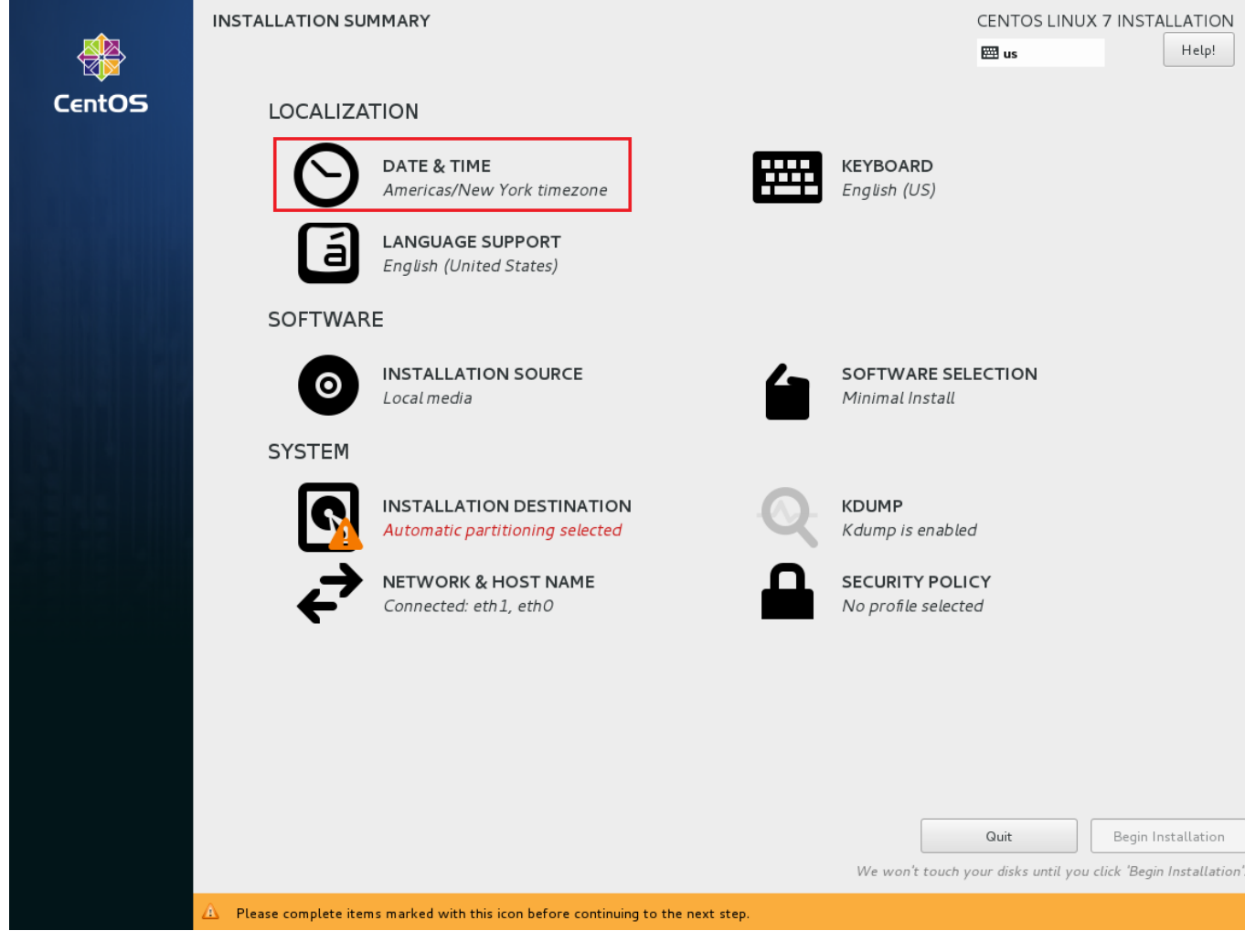

Unordered List Item

### **Keyboard-Layout Konfiguration**

### **Software-Selection Konfiguration**

### **Disk / Partition Konfiguration**

#### **Abschluss der Installation**

#### Last update: **2017/09/11 16:06**